راهنماي سخت افزار 6000AC

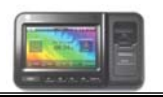

### **راهنماي سخت افزار 6000AC**

براي ورود به منوي مديريت سخت افزار ac6000 ابتدا كليد Paliz را بزنيد. منوي Paliz داراي <sup>٨</sup> منوي اصلي به شرح زير ميباشد : ۱ ـ کار بر آاربر -<sup>٢</sup> شبكه -<sup>٣</sup> آاربري <sup>۴</sup> - سيستم ۵ـ در گاه درگاه -<sup>۶</sup> نمايشگر -<sup>٧</sup> اطلاعات درگاه -٨ USB

## **منوي آاربر:**

براي اضافه،حذف،ويرايش ونمايش اطلاعات پرسنل كه شامل اثرانگشت ،كارت، رمز <sup>و</sup> يا عكس ميباشد ، از اين منواستفاده ميشود.

<mark>کلید اضافه</mark> : براي اضافه کردن پرسنل در دستگاه ،ابتدا اين کليد را زده و سپس شناسه پرسنل را وارد آنيد <sup>و</sup> آليد ok را بزنيد. براي تغيير شماره پيش فرض ازآليد back استفاده كنيد .

**گزينه ثبت اثرانگشت**:جهت ثبت اثرانگشت پرسنل،اين آليد رازده وسپس انگشت مورد نظررا روي سنسورقراردهيد ، انگشت رابرداشته ومجددا روي سنسور قرار دهيد، در صورت تاييد دستگاه ، مكث كنيد تا منوي اصلي بيايد و دوباره كليد ثبت اثرانگشت را بزنيد وعمليات فوق را براي انگشتهاي ديگر( حداكثر تا ۵ اثرانگشت ) تكرار كنيد و در نهايت كليد ذخير ه ر ا بز نيد.

**گزينه ثبت آارت** :جهت ثبت پرسنل با آارت، بعد اززدن آليد ثبت آارت،آارت شخص رابه كارتخوان دستگاه نزديك كنيد وپس ازتاييد دستگاه كليد ذخير ه را بزنيد.

**گزينه ثبت رمز** : براي ثبت پرسنل با رمز ،بعد اززدن كليد ثبت رمز ،رمزرا وارد كرده و کليد  $_{\rm 0k}$  را بزنيد و دوباره رمزرا وارد کرده ،  $_{\rm k}$  کرده وسپس کليد ذخيره را بزنيد.

**گزينه ثبت تصوير** : براي ثبت تصوير شخص ، پس اززدن اين آليد وثبت عكس توسط دوربين دستگاه ، آليد ذخيره را بزنيد .

**نكته**) تمام گزينه هاي ثبت اثر انگشت ، آارت ، رمز <sup>و</sup> تصوير را ميتوان براي يك کاربر ،به دنبال هم انجام داد و در نهايت کليد ذخيره را زد.

<mark>نوع تاييديه</mark> : در اين قسمت ميتوان تعيين كرد كه پرسنل موردنظر با كدام آيتم ثبت تردد کند، بطورمثال فقط اثرانگشت ، کارت و اثرانگشت ، رمز و اثرانگشت يا ... و نيزميتوان دراين قسمت پرسنل مورد نظرراغيرفعال كرد.

**نكته** ) اگرشخصي فقط با اثرانگشت يا فقط با آارت يا فقط با رمزتعريف شود ، ديگر نيازي به تنظيم نوع تاييديه نداريم .

**نكته مهم** ) پس ازاضافه آردن پرسنل درسخت افزار 6000ac اين اطلاعات حتما بايد توسط نرم افزار unis دريافت گردد . درصورتيكه نرم افزار unis را نداريد، حتما اين اطلاعات را توسط usb دريافت كنيد .

<mark>كليدحذف</mark>:جهت حذف پرسنل اين كليدر ازده، شناسه شخص ر او ار د كر ده وتاييد كنيد<sub>.</sub>

**آليد ويرايش** : جهت ويرايش اطلاعات آاربراين آليد را زده ، شناسه شخص را وارد كرده و تغييرات لازم را انجام دهيد .

**نكته مهم**) درصورتيكه درسخت افزار 6000ac عمليات حذف يا ويرايش بر روي كاربران انجام شود ، پس از حذف يا ويرايش كاربران ، حتما بايد اطلاعات قديمي کاربران را ازنرم افزارحذف کرده ومجددا اطلاعات جديد را توسط نرم افزار unis در يافت كنيد.

( اين عمل به منظوريكسان سازي اطلاعات سخت افزار <sup>و</sup> اطلاعات نرم افزارحتما بايد انجام شود. )

**آليد نمايش** : جهت رويت اطلاعات آاربران موجود در سخت افزار از اين گزينه استفاده کنيد <sub>.</sub> با کليدهاي بالا و پايين ميتوان صفحات را جابجا کرد .

**١**

**<sup>٢</sup>**

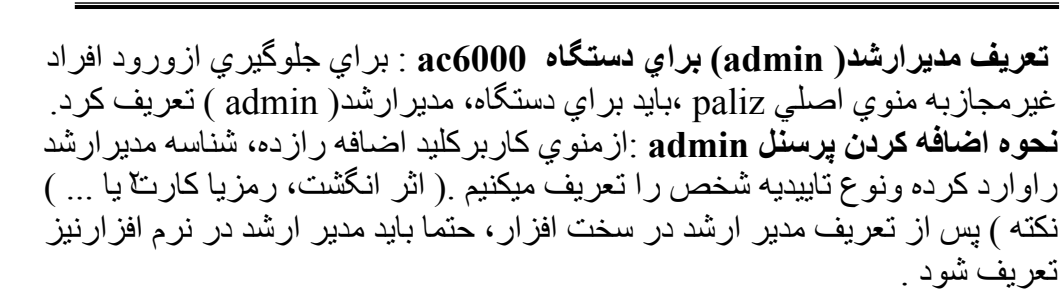

**منوي شبكه :** 

. به دو صورت ip Static <sup>و</sup> DHCP مي توان تنظيمات شبكه را انجام داد در قسمت address ip Terminal بايد آدرس آي پي در نظر گرفته شده براي دستگاه 2000om را وارد کرد . در قسمت address ip Server بايد آدرس آي پي سروررا وارد آرد .(منظوراز سرور کامپيوتري است که نرم افزار unis بصورت server mode روي آن نصب شده است. ) mask Subnet <sup>و</sup> gateway را نيز حتما بايد تنظيم آرد . Port دستگاه هميشه بايد ٩٨٧٠ باشد. شناسه درگاه ، همان شمار ه دستگاه میباشد که از ١ تا ٩٩٩٩٩٩٩٩ قابل تنظیم است<sub>.</sub>

**منوي آاربري :**

اگر دستگاه بصورت حضوروغياب يا بصورت كنترل تردد استفاده مي شود ، انتخاب گزينه **"حضورو غياب"** دراين قسمت الزامي است ونيز بايد درقسمت برنامه زماني زمان عادي را بايد از ۰۰:۰۰ تا ۲۳:۵۹ تنظيم كرد. اگر دستگاه بصورت سلف سرويس استفاده شود ، بايد گزينه **" سلف سرويس** " را

فعال كرده و نيز درقسمت برنامه زماني ، بايد زمان وعده هاي غذايي را وارد كرد . **آليدهاي تابع** : در 6000ac آليدهاي آاربردي به صورت زير تعريف ميشوند : 1F : ورود 2F : خروج 3F : ماموريت 4F : مرخصي

نكته) بسته به نوع نياز ميتوان كليدهاي فوق را فعال كرد .

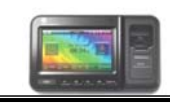

**آليدهاي اضافي** : بسته به نوع نيازميتوان تا <sup>۶٠</sup> آليد را بصورت آليد تابع اضافي تعريف آرد.

> **منوي سيستم :** اين منو داراي چند كليد منو به شرح زير ميباشد : **آليدمنوي سيستم :**  در اين قسمت مي توان طول شناسه كاربر را از ٦تا ٨ رقم تعيين كرد .

هميشه بايد گزينه Server / Terminal فعال باشد . در قسمت فرمت ذخيره اثرانگشت بايد فرمت پاليزافزار انتخاب شود.

**آليدمنوي حسگراثرانگشت:** . در اين قسمت ميتوان سطح تشخيص اثرانگشت را تغيير داد بطور پيش فرض سطح تشخيص N1: عدد <sup>۵</sup> <sup>و</sup> سطح تشخيص 1:1 عدد <sup>۴</sup> ميباشد آه بهتراست آنرا تغيير ندهيم .

**آليدمنوي تصديق** :

اگر توسط نرم افزار، اطلاعات پرسنلي افراد ( نام <sup>و</sup> نام خانوادگي ) براي دستگاه 6000ac ارسال شود ودرقسمت انتخابهاي نمايش آاربر،گزينه نام آاربرتنظيم شود هنگام ثبت تردد،نام ونام خانوادگي شخص برروي صفحه نمايش دستگاه نمايش داده ميشود .

**آليد منوي تاريخ / زمان :**

براي تنظيم تاريخ و زمان از اين كليدمنو استفاده ميشود .

نكته)اگردستگاه 2c6000 ازطريق شبكه به سرور(كامپيوتري كه نرم افزار  $\;$ unis به صورت mode server روي آن نصب شده است )متصل باشد ، تاريخ <sup>و</sup> زمان سخت افزار بصورت خودكارتوسط سرور تنظيم ميشود ، در نتيجه صحت تاريخ و . زمان سرور الزامي است

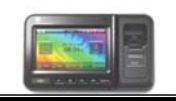

#### **آليدمنوي database:**

حذف همه كاربران : با زدن اين كليد تمام كاربران موجود دردستگاه حذف ميشوند. پاك كردن تنظيمات : با زدن اين كليد تمام تنظيماتي كه درسخت افزار انجام داده ايد ، به بيش فر ض كار خانه بر ميگر دد .

پاك كردن اطلاعات تردد : بازدن اين كليد ، تمام ترددهاي ثبت شده در دستگاه حذف ميشوند .

پاك كردن عكسهاي تردد : با زدن اين كليد ، تمام عكسهاي ثبت شده در دستگاه حذف ميشوند .

حذف همه : با زدن این کلید ، اطلاعات تمام کاربران و ترددها و عکسها حذف شده و تنظيمات دستگاه به پيش فرض آارخانه برميگردد.

### **آليدمنوي تشخيص صورت :**

اين گزينه را ميتوان روي گزينه هاي كارت ، اثرانگشت يا رمز فعال كرد. اگر هركدام از آيتمهاي مذكور فعال شوند ، هنگام ثبت تردد ، صورت شخص بايد توسط دوربين دستگاه تشخيص داده شود ، در غير اينصورت ثبت تردد انجام نميشود .

**آاربرد تشخيص صورت** : بهتراست اين گزينه براي افرادي آه با آارت يا بارمز ثبت تردد ميكنند فعال شود،تا هنگام ثبت تردد ، چهره آنها توسط دوربين دستگاه ثبت شود ، با فعال كردن اين آيتم ، اگر كسي بجاي ديگري ثبت تردد كند ، چهره اش ثبت مي شود وبعدا ميتوان توسط سخت افزار يا نرم افزار unis كنترل لازم را انجام داد<sub>.</sub>

**منوي درگاه : آليدمنوي سوت** : توسط اين گزينه ميتوان حجم صدا و حجم سوت را تغيير داد. **آليدمنوي انتخابهاي درگاه** : با فعال آردن گزينه audible tamper case وقتي دستگاه ازمحل نصب يا از فلز نگهدارنده اش جدا شود ، دستگاه آلارم ميدهد .

# **آليد منوي زمينه : منوي نمايشگر:**

دراين قسمت ميتوان تصويرپشت زمينه صفحه نمايش دستگاه را تغيير داد وبا وارد آردن زمان دلخواه برحسب ثانيه ،درقسمت زمان تغيير،تصاوير موجود در دستگاه در فاصله زماني تعريف شده تغيير ميكنند .

### **تنظيم شكلكها** :

با فعال كردن اين أيتم ميتوان جاي أيتم زمان و تاريخ روي صفحه نمايش دستگاه را جابجا كرد. (بهتر است اين گزينه غيرفعال باشد. )

### **آليدمنوي دوربين :**

دوربين دستگاه را ميتوان براي كاربران تاييدشده و تاييد نشده فعال كرد . نكته ١) انتخابهاي نمايش را روي عكس جاري تنظيم كنيد . . نكته <sup>٢</sup>) بسته به نور محيط گزينه روشنايي از <sup>١</sup> تا <sup>١٢٠</sup> قابل تنظيم است **آليدمنوي زبان :**

براي تغيير زبان سخت افزار از اين گزينه استفاده ميشود .

**انتخابهاي LCD :**

محافظ صفحه نمايش دستگاه ( screen saver )كه از ا تا٣٠ دقيقه قابل تنظيم است.

# **منوي اطلاعات درگاه :**

اطلاعات مربوط به سيستم ودرگاه و شبكه و كاربران و اطلاعات ترددها وعكسها دراين قسمت قابل مشاهده ميباشد .

## **منوي USB :**

اگرارتباط سخت افزار 6000ac ازطريق شبكه مقدورنباشد، ميتوان توسط پورت usb سخت افزار ، اطلاعات كاربران و ترددها را روي فلش مموري ذخيره كرد . ازطريق گزينه database export ميتوان اطلاعات كاربران وترددها راروي فلش ذخیره کرد و از طریق database import میتوان اطلاعات کاربران را از طریق فلش بر روي دستگاه ac6000 انتقال داد <sub>.</sub>